## İrsaliye Eşleştir

İrsaliye Eşleştir düğmesi, Gelen e-Faturaların irsaliyelerle eşleştirilmesi için kullanılır. Bu işlem ile birden fazla irsaliye, fatura ile eşleştirilebilir. İşlemin gerçekleşebilmesi için sistemde kayıtlı olan irsaliyelerin "Belge No" alanı dolu olmalıdır.

Gelen e-Faturalardan irsaliyesi olmayan bir fatura seçilerek de irsaliye eşleştir işlemini başlatmak mümkündür çünkü gelen faturanın j-platform'da kayıtlı irsaliyesi olabilir ve gelen e-Fatura ile eşleştirilmesi gerekir.

Seçili faturada Posta Kutusu ekranında yer alan Eşleştir işlemi ile eşlenmemiş cari hesap bilgisi, ambar bilgisi ve hareket satırlarında kod/açıklama bilgileri varsa İrsaliye Eşleştirme yapılamaz, uyarı alınır.

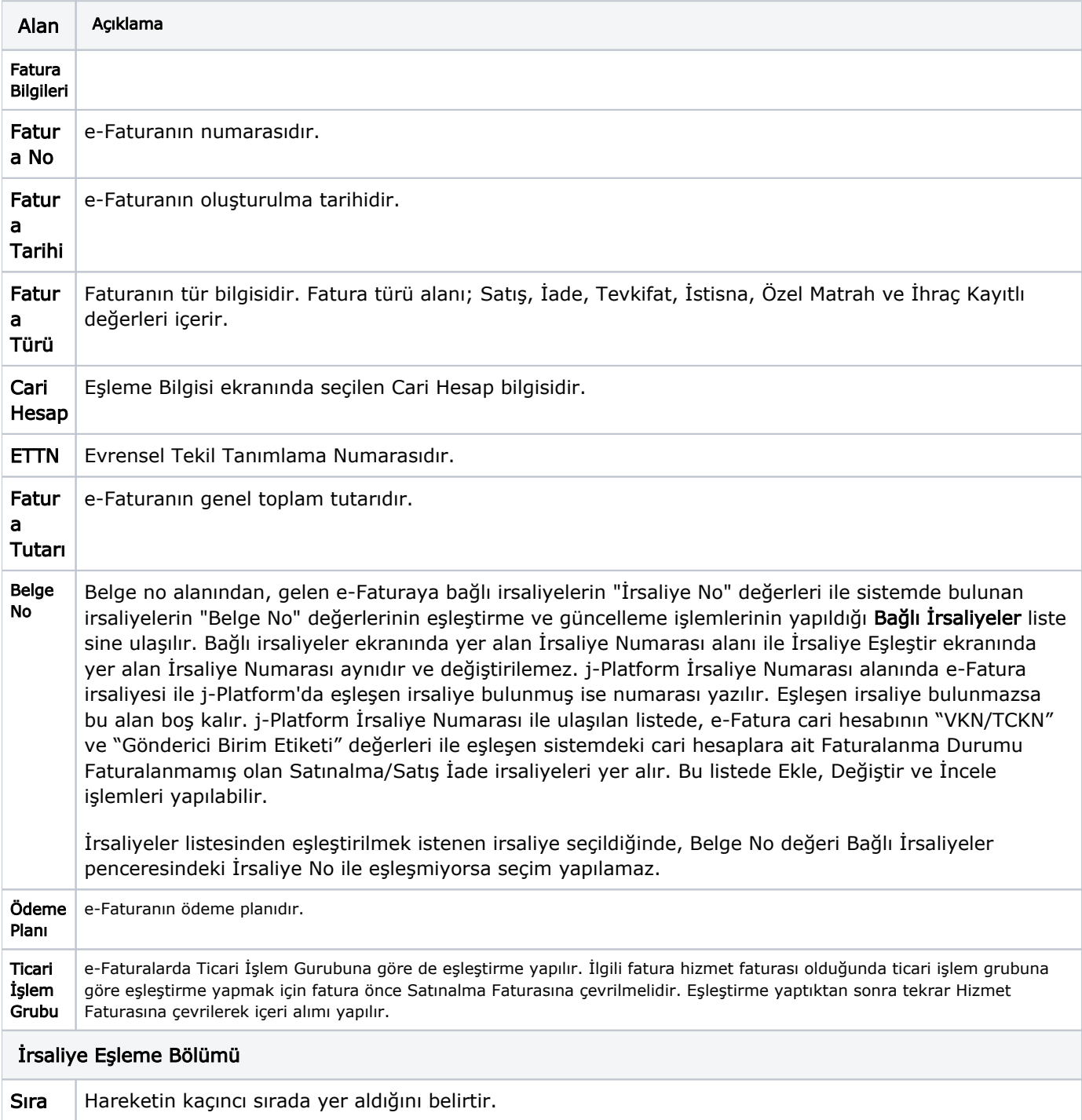

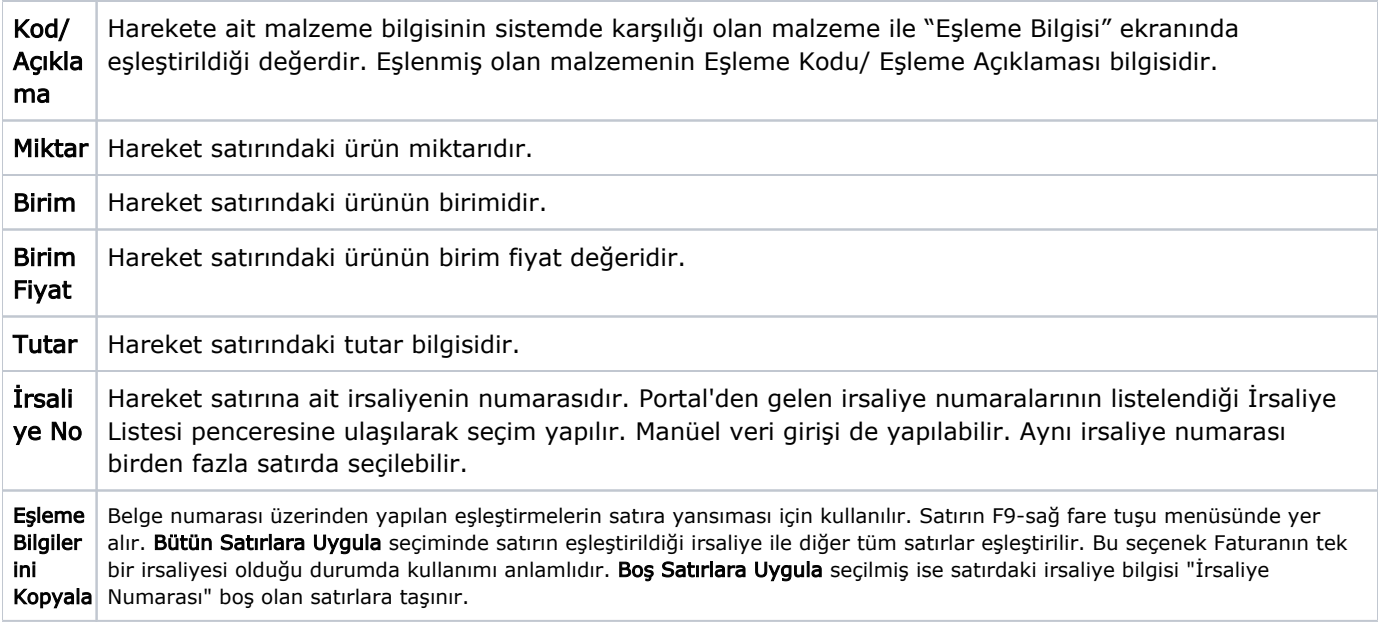

İrsaliye Listesinde listelenecek olan "İrsaliye No" değerleri, Portal'dan gelen "Belge No" değeridir. Burada listelenebilmesi için, Gelen e-Fatura irsaliyesinin Belge No değeri mutlaka dolu olmalıdır.

İrsaliye eşleme ekranında hareket satırının irsaliyesi seçilerek Gönder düğmesi tıklandığında, eşleme dosyası Portal'e gönderilir.